Before you can use your interconnects, Google must verify that your cross connects are working. To do this, Google sends you IP configuration information that you must apply to your on-premises router. Here is a summary of the overall process:

- 1. Google polls its edge device every 24 hours, checking for light on the port. Receiving light indicates that your cross connects have been installed. After light is detected, Google sends you an email with IP addresses that Google will use to ping your router.
- 2. Configure the interfaces of your on-premises router with the correct IP addresses. Google pings your device 30 minutes after detecting light, and then every 24 hours thereafter.
	- If you ordered one circuit (one 10G or one 100G link), Google tests your connection by using link local IP addresses with LACP enabled.
	- If you ordered more than one circuit (multiple 10G or 100G links), Google tests your connection by using public IP addresses with LACP disabled.
- 3. After a successful ping, Google sends you an email:
	- If you ordered one circuit (one 10G or one 100G link), Google notifies you that your interconnect is ready to use.
	- If you ordered more than one circuit (multiple 10G links or two 100G links), Google sends link local IP addresses. Configure these IP addresses on the bundled interface with LACP enabled. After a successful ping, Google notifies you that your interconnect is ready to use.

The following example is an IP configuration that Google sends you:

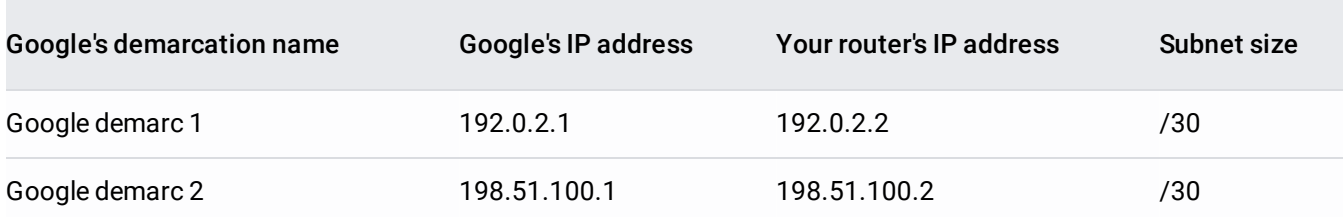

Apply these test IP addresses to your on-premises router's interface. If a test fails, Google automatically retests the connection once a day for a week. To help you fix common issues, see the troubleshooting [\(/interconnect/docs/how-to/dedicated/troubleshooting\)](https://cloud.google.com/interconnect/docs/how-to/dedicated/troubleshooting) guide.

After all tests have passed, your interconnect is ready to use, and Google starts billing for the [interconnect.](https://cloud.google.com/interconnect/docs/how-to/dedicated/viewing-interconnects) To view the status of your interconnect, see Viewing Interconnect Details

[\(/interconnect/docs/how-to/dedicated/viewing-interconnects\)](https://cloud.google.com/interconnect/docs/how-to/dedicated/viewing-interconnects). At this stage, you should remove the test IP addresses from your on-premises router's interface.

When you configure VLAN attachments with your on-premises router, the subnet size is different than when you con erconnect. Make sure you specify the correct subnet size, depending on what you're configuring. Google provides the when you order an interconnect or create a VLAN attachment.

Your interconnect can now carry traffic, but it isn't associated with any Google Virtual Private Cloud (VPC) networks. To establish connectivity between your on-premises network and your VPC network, create VLAN attachments [\(/interconnect/docs/how-to/dedicated/creating-vlan-attachments\)](https://cloud.google.com/interconnect/docs/how-to/dedicated/creating-vlan-attachments) and establish a BGP session.